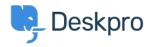

Znalostní báze > Deskpro Legacy > How do I remove chat from the user portal but offer chat on a different site?

## How do I remove chat from the user portal but offer chat on a different site?

Lauren Cumming - 2023-08-31 - Comments (0) - Deskpro Legacy

## **Question:**

How can I remove chat from my portal altogether, but still allow users to chat from a different website using the embedded chat widget?

## **Answer:**

You can remove the chat widget from the user portal by editing the portal templates.

In admin, go to **User Interface >Portal > Template Editor** and edit the **body-include.html** template.

At the bottom of the template you'll see a section you will see the following line:

{% if portal\_mode() != 'focus-window' and portal\_mode() != 'fame-embed' and is\_portal\_widget\_enabled() %){{ portal\_widget\_loader() }}{% endif %}

Simply remove this line of code and press Save. Male sure to press 'Save Changes' in the main editor to ensure the widgert is removed.

Note that if you wanted to disable chat everywhere, you could disable it from **Admin > Chat > Site Widget & Chat.** 

That would disable chat on the portal *and* on any websites where you had embedded the chat widget. The advantage of the method explained in this article is that it removes chat from the portal only.